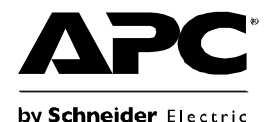

# **Installing Multiple Management Cards**

#### **Overview**

When installing more than one management card, such as the APC Network Management Card, the Out of Band Management Card, etc, you must install the cards in the order described. This is because they share a serial link with the connected UPS. Installing the cards in any other order may result in the cards operating incorrectly.

#### <span id="page-0-0"></span>**Before you start**

The following table identifies the priority of the management cards you will be installing. Management cards that have more control over the UPS have higher priority.

- Level 6: Exerts total control
- Level 5: Exerts wide, but not total, control
- Level 4: Exerts limited control
- Level 3: Passes commands to the UPS
- Level 2: Exerts no control
- Level 1: Exerts no control and must be installed closest to the UPS

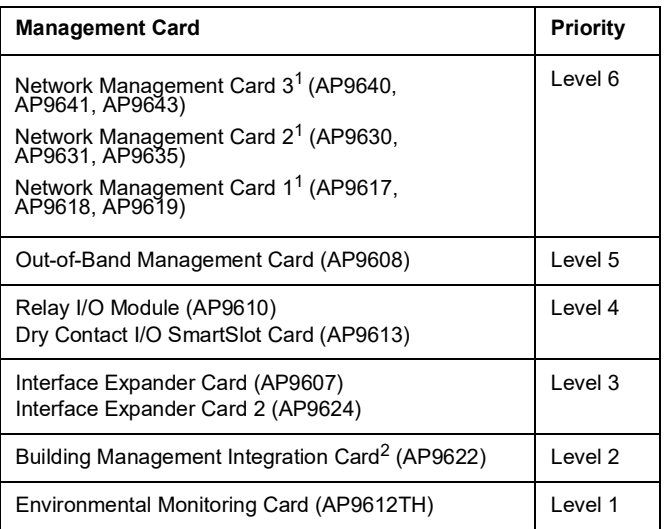

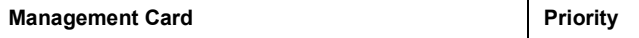

1. Attach no more than two Network Management Cards to a UPS.

2. Attach only one Building Management Integration Card to a UPS.

#### **Two models of expansion chassis**

If you need management card slots in addition to those in your UPS, use one or more expansion chassis available from APC.

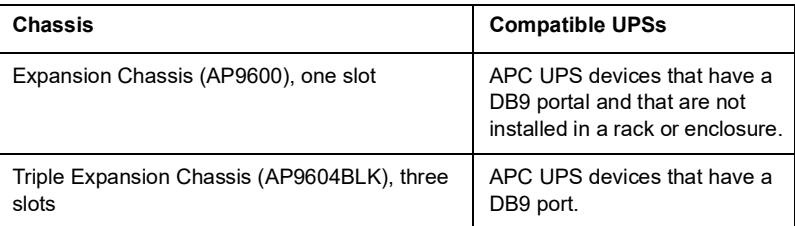

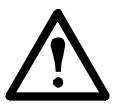

Single or triple chassis only work with units that have a DB9 serial port (see image below): for example, neither work with SMX, SMT or SURTD Smart-UPS devices.

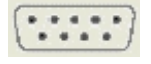

## <span id="page-1-0"></span>**Installing cards in an expansion chassis**

Install the lowest-priority cards in any available card slots in the UPS, and then use an expansion chassis for remaining higher-priority cards. In a Triple Expansion Chassis:

- Install each card, starting with the lowest priority (see ["Before you start" on](#page-0-0)  [page](#page-0-0) 1) in the lowest-numbered slot.
- If you are installing a Network Management Card, install it in slot 3, even if you are leaving another slot empty.

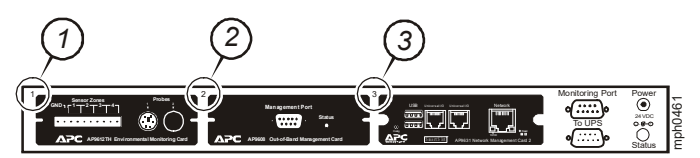

#### **Installing cards in expansion chassis set up serially**

If you have increased your management card capacity by connecting multiple expansion chassis serially (in a cascading setup), install the Network Management Card in the highest-numbered slot, and the Out-of-Band Management Card in the second-highest-numbered slot of the chassis installed farthest from the UPS.

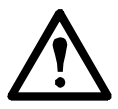

**Warning: Do not attach more than two Network Management Cards or one Building Management Integration Card to a UPS.**

If the Network Management Card is pre-installed in the UPS, refer instead to ["When a management card has been pre-installed" on page 4](#page-3-0).

#### **Installing cards in a Symmetra UPS**

If you are installing a Network Management Card without an attached expansion chassis, install that card in the highest numbered slot, even if you are leaving other slots empty. If you are using an expansion chassis, see ["Installing cards in](#page-1-0)  [an expansion chassis" on page 2](#page-1-0).

For Symmetra models with 4, 3, or 2 slots, install each card, starting with the lowest priority (as listed in the table on page 1) in the lowest numbered slot. Use the following illustrations to determine model-specific slot numbering.

• When 4 slots are available, arranged in a horizontal row, the lowest-numbered slot is at the right.

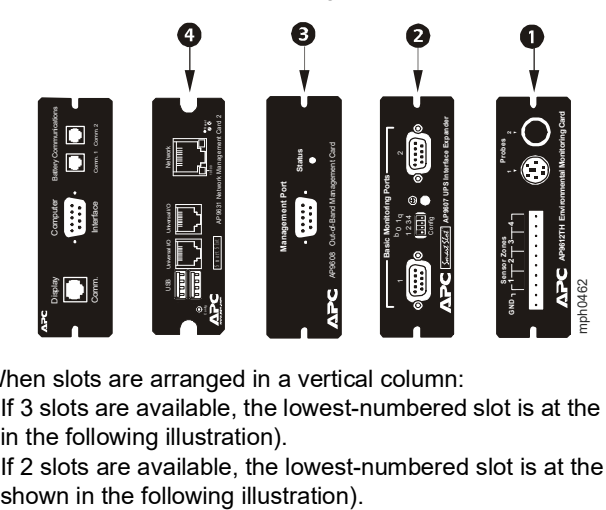

- When slots are arranged in a vertical column:
	- If 3 slots are available, the lowest-numbered slot is at the top (as shown in the following illustration).
	- If 2 slots are available, the lowest-numbered slot is at the bottom (as

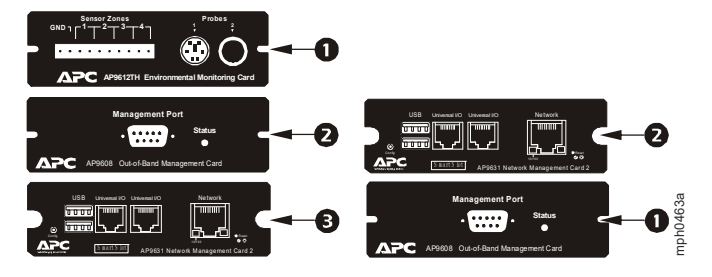

## <span id="page-3-0"></span>**When a management card has been pre-installed**

For Symmetra UPS models that are shipped with a Network Management Card already installed (such as Symmetra RM models), the UPS itself may have only one remaining card slot available. Referring to the table on page 1, install the lowest priority card in the UPS and use one or more expansion chassis for any other cards, as described beginning on page 2. To use an Out-of-Band Management Card, install it in the highest-numbered slot of the expansion chassis farthest from the UPS.

Customer support and warranty information is available at the APC Web site, **www.apc.com**.

© 2020 Schneider Electric. All Rights Reserved. Schneider Electric, APC, Network Management Card, Symmetra, and Smart-UPS are trademarks and the property of Schneider Electric SE, its subsidiaries and affiliated companies. All other trademarks are property of their respective owners.

**990-0231H-001 08-2020**